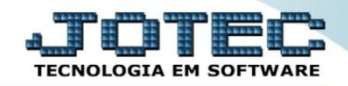

## **CORREÇÃO DE SALDOS**

 *Explicação: Essa rotina tem como objetivo recalcular todos os lançamentos da conta e corrigir o saldo final caso tenham sido efetuados lançamentos retroativos. Para realizar esse procedimento o sistema também irá solicitar uma senha previamente cadastrada em Arquivo/Empresa.*

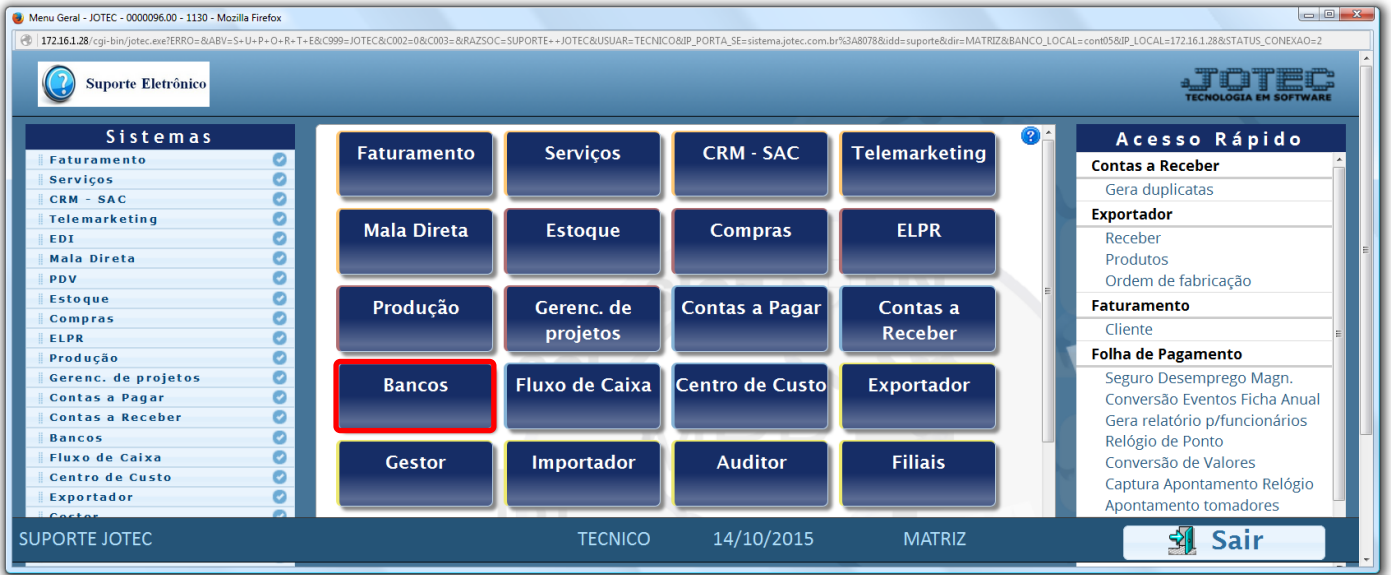

Para realizar essa operação acesse o módulo: *Bancos***.**

Em seguida acesse: *Atualização > Correção de saldos.*

| $\begin{array}{c c c c c c} \hline \multicolumn{3}{c }{\textbf{}} & \multicolumn{3}{c }{\textbf{}} & \multicolumn{3}{c }{\textbf{}} \end{array}$<br>Menu do Controle Bancário - JOTEC - jtcbme01 - 0000034 - Mozilla Firefox |                                    |  |                           |  |                            |                          |                       |               |
|----------------------------------------------------------------------------------------------------|------------------------------------|--|---------------------------|--|----------------------------|--------------------------|-----------------------|---------------|
| sistema.jotec.com.br:8078/cqi-bin/jtcbme01.exe?PROG=jotec                                                                                                    |                                    |  |                           |  |                            |                          |                       |               |
| <b>Suporte Eletrônico</b>                                                                                                    |                                    |  |                           |  |                            |                          |                       |               |
| <b>Sistemas</b>                                                                                                    |                                    |  | Arquivo Atualização       |  | Consulta Relatório         |                          |                       | <b>BANCOS</b> |
| <b>Faturamento</b>                                                                                                    | O<br>$\overline{ }$                |  | <b>Saldos</b>             |  | <b>Diversos</b>            |                          |                       |               |
| Serviços<br><b>CRM - SAC</b>                                                                                                    | Ø<br>ø                             |  | Saldo anterior das contas |  | Lançamentos                |                          |                       |               |
| Telemarketing                                                                                                    | ø<br>Saldo anterior das aplicações |  |                           |  | Confirmação de depósito    |                          |                       |               |
| EDI<br>ø                                                                                                    |                                    |  |                           |  |                            | Estorno de depósito      |                       |               |
| <b>Mala Direta</b><br>ø                                                                                                    |                                    |  |                           |  | Compensação de lançamentos |                          |                       |               |
| <b>PDV</b>                                                                                                    | ø                                  |  |                           |  | Aplicações                 |                          |                       |               |
| <b>Estoque</b>                                                                                                    | ø<br>ø<br>ø                        |  |                           |  |                            | Troca de cheques         |                       |               |
| Compras                                                                                                    |                                    |  |                           |  |                            | Exclusão movto auditoria |                       |               |
| <b>ELPR</b><br><b>Deaducto</b><br><b>STAR</b>                                                                                                    | $\bullet$ <sup>-</sup>             |  |                           |  | Correção de saldos         |                          |                       |               |
| Suporte eletrônico                                                                                                    |                                    |  |                           |  |                            |                          |                       |               |
|                                                                                                    |                                    |  |                           |  | <b>B-Contas bancárias</b>  |                          | E-Extrato bancário    |               |
| Treinamento                                                                                                    |                                    |  |                           |  | L-Lançamentos              |                          | D-Emissão de cheques  |               |
| Melhorando sua empresa                                                                                                    |                                    |  |                           |  | N-Confirm.depósito         |                          | <b>F-Menu Inicial</b> |               |
|                                                                                                    |                                    |  |                           |  |                            |                          |                       |               |
| <b>SUPORTE JOTEC</b>                                                                                                    |                                    |  | <b>TECNICO</b>            |  | 14/10/2015                 | <b>MATRIZ</b>            |                       |               |

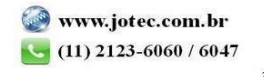

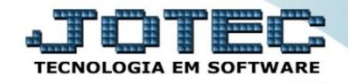

Na tela que será aberta em seguida, informe primeiramente a senha (previamente cadastrada).

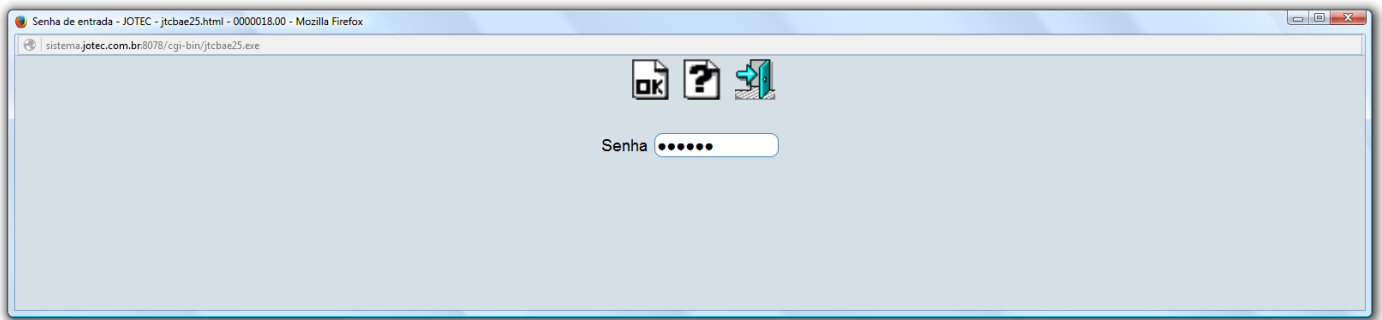

 Em seguida informe a *(1) Conta bancária (Duplo clique para pesquisar),* selecione o *(2) Saldo anterior a ser utilizado, (1- Saldo anterior da conta, 2- Saldo após o 1º lançamento ou informe o 3- Saldo a ser considerado como anterior)* e clique em **OK** para efetuar a correção.

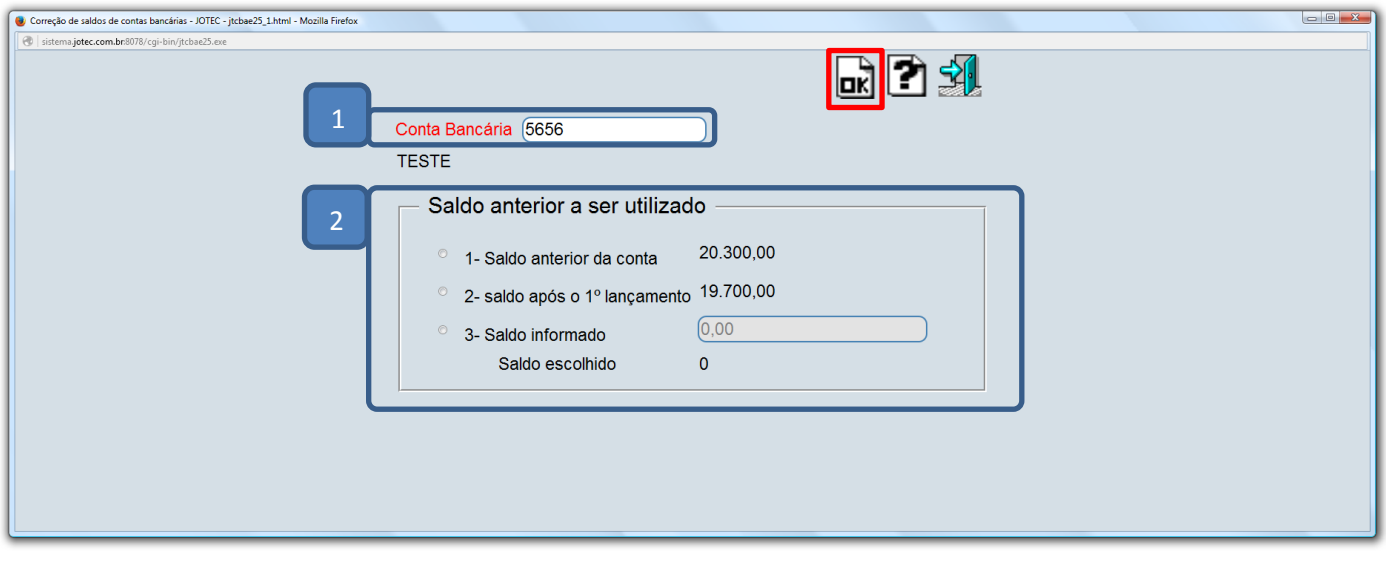

Feito isso, basta acessar: *Consulta > Extrato bancário* para analisar os lançamentos.

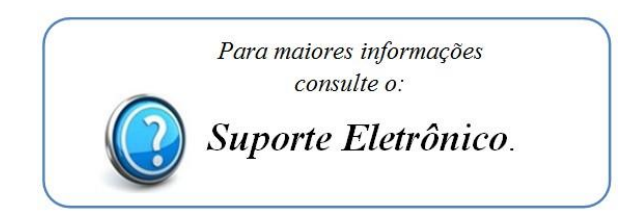

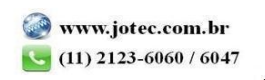